# Connect the power adapter and 1 press the power button

连接电源适配器并按下电源按钮 連接電源轉接器然後按下電源按鈕 電源アダプタを接続し、電源ボタンを押す

(DELL)

快速入门指南 快速入門指南

> 2015-07 Printed in China.

SupportAssist Check and update your computer

检查和更新您的计算机 檢查並更新您的電腦 コンピュータを確認してアップデートする

Register your computer 注册您的计算机 | 註冊您的電腦 コンピュータを登録する

Dell Help & Support Dell 帮助和支持 | Dell 說明及支援

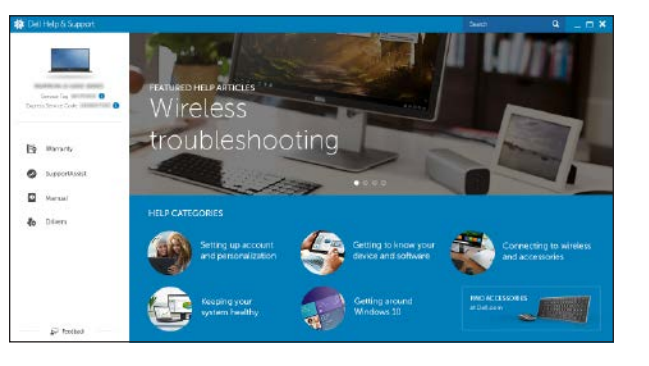

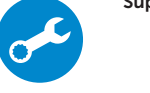

**NOTE:** If you are connecting to a secured wireless network, enter the password for the wireless network access when prompted.

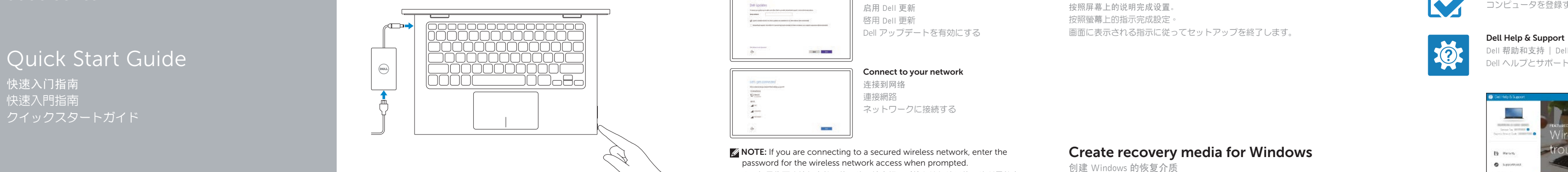

# Inspiron 11

3000 Series

# 2 Finish operating system setup

么注: 如果您要连接加密的无线网络, 请在提示时输入访问该无线网络所需的密码。 么註:如果您要連線至安全的無線網路,請在提示下輸入存取無線網路的密碼 2 メモ:セキュアワイヤレスネットワークに接続する場合、指示が出たらワイヤ レスネットワークアクセスのパスワードを入力してください。

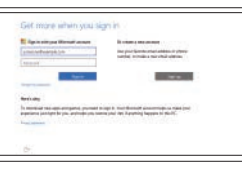

完成操作系统设置 | 完成作業系統設定 オペレーティングシステムのセットアップを終了する

#### Windows

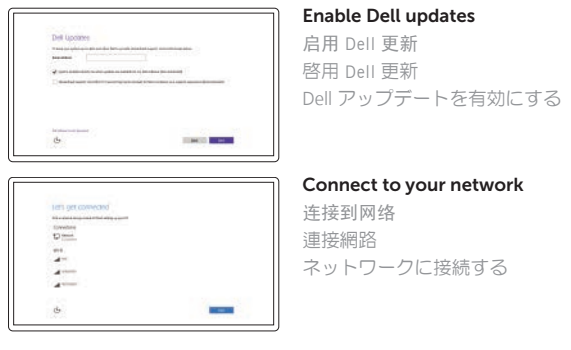

#### Sign in to your Microsoft account or create a local account

登录您的 Microsoft 帐户或创建本地帐户 登入您的 Microsoft 帳號或建立本機帳號 Microsoft アカウントにサインインする、また はローカルアカウントを作成する

#### In Windows search, type Recovery, click Create a recovery media, and follow the instructions on the screen.

#### Ubuntu

在 Windows 搜索中,输入恢复,单击创建恢复介质,然后按照屏幕上的说明进行操作。 在 Windows 搜尋中,輸入 Recovery,按一下建立復原媒體,然後依照畫面上的指示進行 Windows サーチにリカバリと入力して、リカバリメディアの作成をクリックし、画面の 指示に従います。

Follow the instructions on the screen to finish setup. 按照屏幕上的说明完成设置。 按照螢幕上的指示完成設定。 画面に表示される指示に従ってセットアップを終了します。

Product support and manuals 产品支持和手册 產品支援與手冊 製品サポートとマニュアル

Dell.com/support Dell.com/support/manuals Dell.com/support/windows Dell.com/support/linux

Contact Dell 与 Dell 联络 | 與 Dell 公司聯絡 デルへのお問い合わせ

Dell.com/contactdell

Regulatory and safety 管制和安全 | 管制與安全 認可と安全性

Dell.com/regulatory\_compliance

Regulatory model 管制型号 | 安規型號 認可モデル

P20T

Regulatory type 管制类型 | 安規類型 認可タイプ

P20T004

Computer model 计算机型号 | 電腦型號 コンピュータモデル

Inspiron 11-3158 Inspiron 11-3158 系列

© 2015 Dell Inc. © 2015 Microsoft Corporation. © 2015 Canonical Ltd.

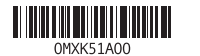

### Locate Dell apps in Windows

在 Windows 中查找 Dell 应用程序 | 在 Windows 中找到 Dell 應用程式 Windows で Dell アプリを見つける

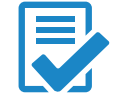

# Create recovery media for Windows

创建 Windows 的恢复介质 建立 Windows 的復原媒體 Windows のリカバリメディアを作成する

#### Features

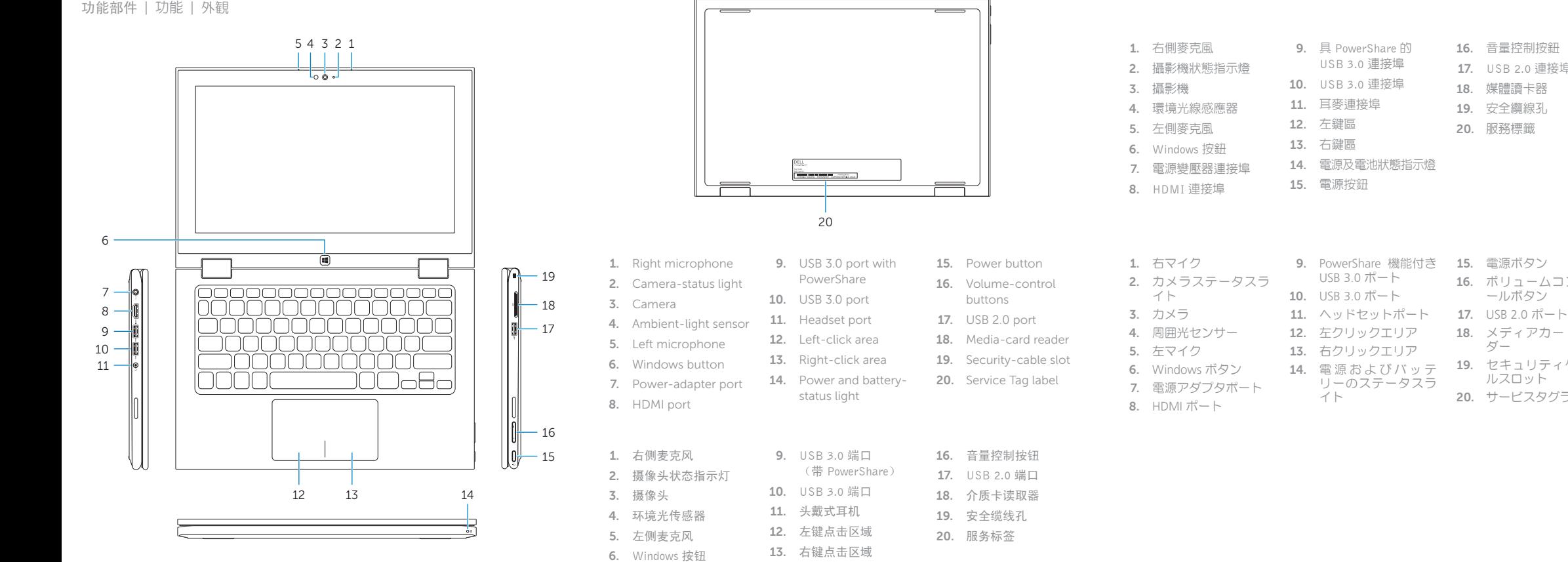

- 7. 电源适配器端口 14. 电源和电池状态指示灯
- 8. HDMI 端口 15. 电源按钮

16. 音量控制按鈕 17. USB 2.0 連接埠 18. 媒體讀卡器 19. 安全纜線孔 20. 服務標籤

> 16. ボリュームコントロ ールボタン

18. メディアカードリー ダー

19. セキュリティケーブ ルスロット 20. サービスタグラベル

# Shortcut keys

快捷键 | 捷徑鍵 ショートカットキー

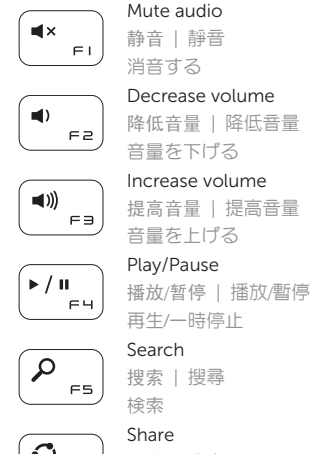

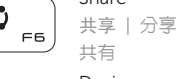

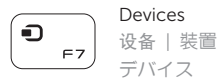

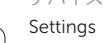

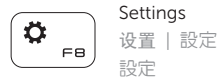

〔E ]  $F9$ 

#### List recently -used apps

列出最近使用的应用程序 | 列出最近使用的應用程式 最近使用したアプリケーションをリストアップする

#### Swich apps

 $\Box$ 切换应用程序 | 切換應用程式 **FID** アプリケーションを切り替える  $\overline{\phantom{0}}$ 

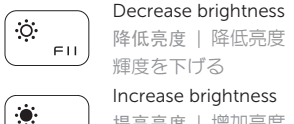

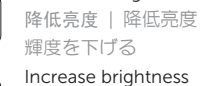

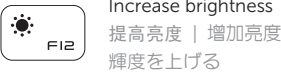

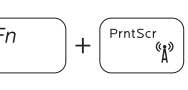

Turn off/on wireless 打开/关闭无线功能 | 啓動/關閉無線功能 ワイヤレスをオン /オフにする

NOTE: For more information, see *Specifications* at Dell.com/support .

注:要获取更多信息,请访问 Dell.com/support 查看规格。

註:如需更多資訊,請參閱 Dell.com/support 中的規格。

 $\blacksquare$ メモ:詳細は、Dell.com/support の仕様を参照してください。

Modes

模式 | 模式 | モード

Notebook 笔记本 | 筆記型電腦 ノートブック

Tablet 平板电脑 | 平板電腦 タブレット

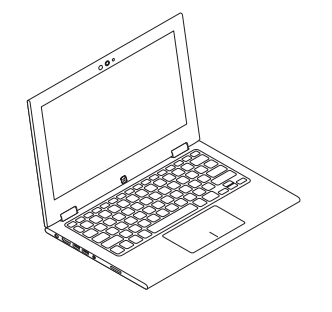

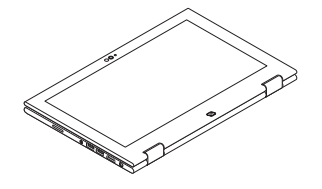

Tent 帐篷式 | 帳篷模式 テント

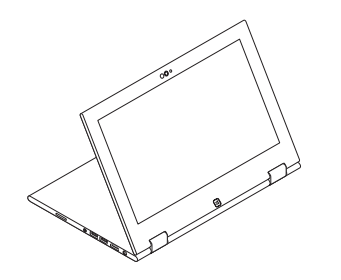

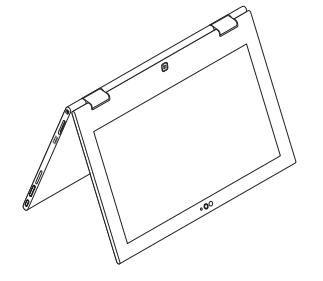

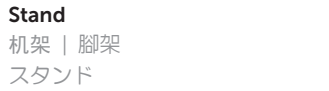